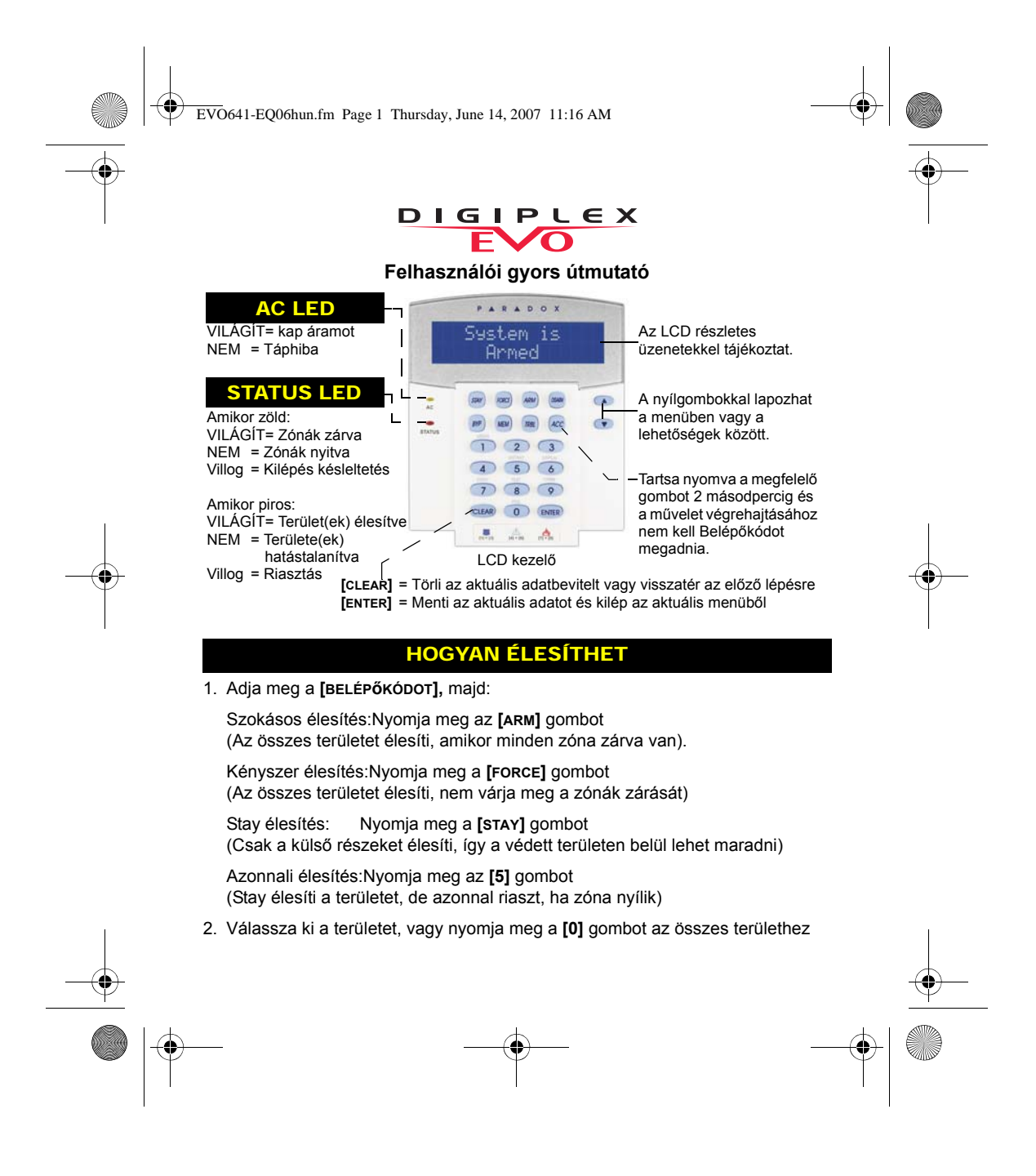

EVO641-EQ06hun.fm Page 2 Thursday, June 14, 2007 11:16 AM

#### HOGYAN HATÁSTALANÍTHAT

Hatástalanítás belépéskor:

- Hatástalanítás belülről:
- 1. Adja meg a **[BELÉPőKÓDOT]**
- 1. Adja meg a **[BELÉPőKÓDOT]**, majd
- 2. Válassza ki a területet, ha szükséges
- nyomja meg a **[DISARM]** gombot
- 2. Válassza ki a területet, ha szükséges

# PÁNIK GOMBOK

Néma vagy hangos pánik riasztás küldhető a távfelügyeletre, ha nyomja tartják az alábbi gombkombinációk egyikét két másodpercig.

# Pánik riasztás típus | Gombkombináció

Rendőrség **[1]** és **[3]** gomb Egészségügyi **[4]** és **[6]** gomb Tűz **[7]** és **[9]** gomb

A kiiktatott zóna élesítetlen marad a hozzátartozó terület élesítésekor:

- 1. Adja meg a **[BELÉPőKÓDOT]**
- 2. Nyomja meg a **[BYP]** gombot
- 3. A **[**S**]** és **[**T**]** gombbal lapozzon a zónák között, majd nyomja meg a **[BYP]** gombot a kívánt zónát
- 4. Az **[ENTER]** gombbal ment és kilép

### ZÓNÁK KIIKTATÁSA RIASZTÁS MEMÓRIA KIJELZŐ

A legutóbbi élesítés alatt riasztást generáló zónák megtekintése:

- 1. Nyomja meg a **[MEM]** gombot. A legutóbbi élesítés alatt sérült összes zóna végiggördül a képernyőn
- 2. A **[CLEAR]** gombbal kilép

A Gyors útmutatóüban szereplő néhány szolgáltatást a telepítőnek kell bekapcsolnia. Javasoljuk a rendszer heti tesztelését. Bővebben tájékozódhat a megfelelő felhasználói útmutatóból.

 $\begin{array}{ccccc} \textbf{P} & \textbf{A} & \textbf{R} & \textbf{D} & \textbf{O} & \textbf{X}^* \\ \text{s} & \text{c} & \text{u} & \text{r} & \text{t} & \text{y} & \text{s} & \text{y} & \text{s} & \text{t} & \text{f} & \text{s} \\ \text{paradox.com} & & & & & \\ \end{array}$ 

Printed in Canada - 04/2007 EVO641-EQ06